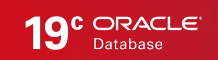

# Upgrade and Migrate to **Oracle** Database 19c

How to choose and use the best available method to upgrade or migrate your current Oracle database to Oracle Database 19c.

ORACLE WHITE PAPER / MARCH 6, 2019

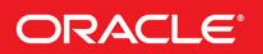

# PURPOSE STATEMENT

 This document provides an overview of upgrade and migration methods available for Oracle Database 19c and to plan your IT projects. Database 19c. It is intended solely to help you assess the business benefits of upgrading to Oracle

# DISCLAIMER

 This document in any form, software or printed matter, contains proprietary information that is the exclusive property of Oracle. Your access to and use of this confidential material is subject to the terms and conditions of your Oracle software license and service agreement, which has been executed and with which you agree to comply. This document and information contained herein may not be disclosed, copied, reproduced or distributed to anyone outside Oracle without prior written consent of Oracle. This document is not part of your license agreement nor can it be incorporated into any contractual agreement with Oracle or its subsidiaries or affiliates.

 This document is for informational purposes only and is intended solely to assist you in planning for any material, code, or functionality, and should not be relied upon in making purchasing decisions. The development, release, and timing of any features or functionality described in this document remains at the sole discretion of Oracle. the implementation and upgrade of the product features described. It is not a commitment to deliver

 Due to the nature of the product architecture, it may not be possible to safely include all features described in this document without risking significant destabilization of the code.

# TABLE OF CONTENTS

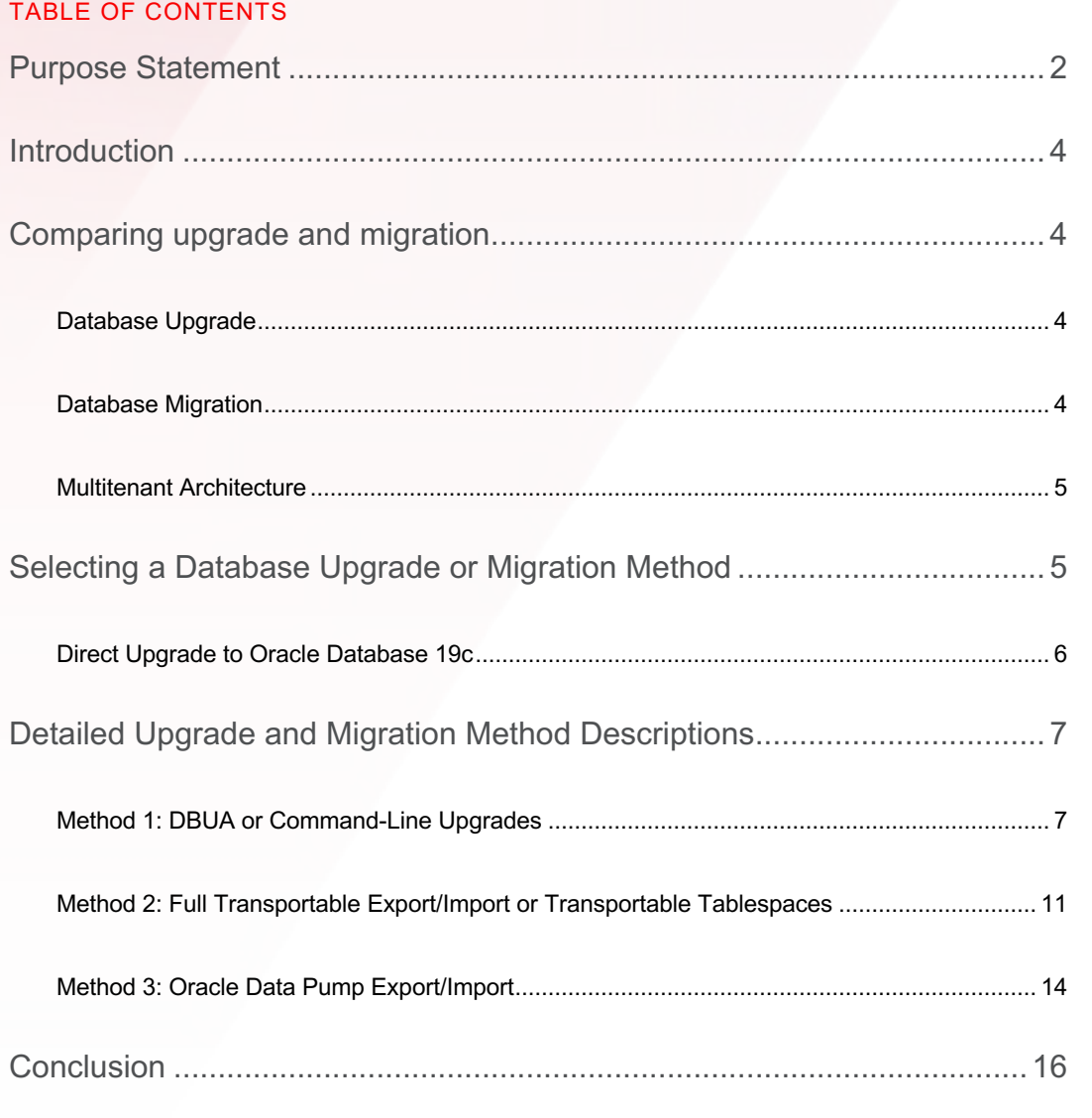

 Appendix A: Upgrade & Migration New Features in Oracle Database 19*c***Error! Bookmark not defined.** 

#### INTRODUCTION

 Oracle Database 19c includes new features and enhancements, as well as a long-term Moving to Oracle Database 19c may be part of an effort that includes moving to newly purchased server hardware, migrating to different storage architectures, such as Oracle Automatic Storage Management, changing the database character set, or migrating to a completely different operating system. Increasingly, upgrading to a new version of Oracle Database may also include migrating to the Oracle Cloud. support commitment, that make it an attractive upgrade target for existing Oracle databases.

 Because upgrade and migration scenarios can differ in many ways, Oracle provides multiple methods for you to upgrade and migrate your databases to Oracle Database 19c. This technical white paper outlines these upgrade and migration methods. You will learn about different use cases and key factors to consider when choosing the method that best fits your specific requirements.

# COMPARING UPGRADE AND MIGRATION

 Although the terms are often used as synonyms in other contexts, in the context of Oracle Database difference is the first step in choosing the best upgrade or migration method for your project. there is a necessary distinction between database *upgrade* and database *migration*. Understanding this

 *Note: The term "migration" can also be used when discussing the move of data from a non-Oracle database into Oracle. This white paper will cover migrations only when both the source and destination are Oracle databases.* 

#### **Database Upgrade**

 The act of upgrading an Oracle Database involves modifying the data dictionary to be compatible with a newer version of Oracle Database software. Typical actions that may be part of a database upgrade include:

- **»** Adding, dropping, or modifying columns in system tables and views
- **»** Creating or modifying system packages or procedures
- **»** Creating, modifying, or dropping database types, users, roles, and privileges
- **»** Modifying seed data that is used by Oracle Database components

 All of these actions affect the data dictionary of your database. They do not affect the data stored in your user or application tablespaces. Therefore, the sheer volume of data stored in your Oracle database has little or no bearing on a database upgrade.

#### **Database Migration**

 The term "migration" applies to several different types of changes that can be applied to an Oracle database. In addition to database version, these can include a change to any or all of the following:

- **»** Computer server (hardware or virtualized environment)
- **»** Storage architecture
- **»** Character set
- **»** Operating system
- **»** Schema topology (changing the partitioning scheme)
- **»** Encryption
- **»** Compression
- **»** Database architecture (moving into the multitenant database architecture)

 Database migration differs from database upgrade in two important ways. First, database migration generally involves moving or modifying the user and application data in the database. This means that above migrations can be performed on a database without upgrading it to a new version. This white paper will discuss techniques that can be used to perform both an upgrade to Oracle Database 19*c* and the size of your database has a dramatic impact on your database migration project. Second, any of the a migration simultaneously.

# **Multitenant Architecture**

 Oracle Database 12*c* introduced a new multitenant architecture more than six years ago. It enables an Oracle database to contain a portable collection of schemas, schema objects, and nonschema objects that appears to an Oracle Net client as a separate database. This self-contained collection is called a

 pluggable database (PDB). A multitenant container database (CDB) is an Oracle database that includes zero, one, or many user-created PDBs. This new architecture enables customers to easily consolidate multiple databases and introduces another very important type of database migration for customers to consider: migration to a PDB.

 In some cases, migrating from the traditional database architecture (also called a non-CDB) to a PDB can be combined with other database upgrade or migration tasks into a single operation. In other cases, migration into a PDB may involve an additional step. The steps for migrating an existing or non-CDB database to a PDB will be described under each upgrade or migration technique in this white paper.

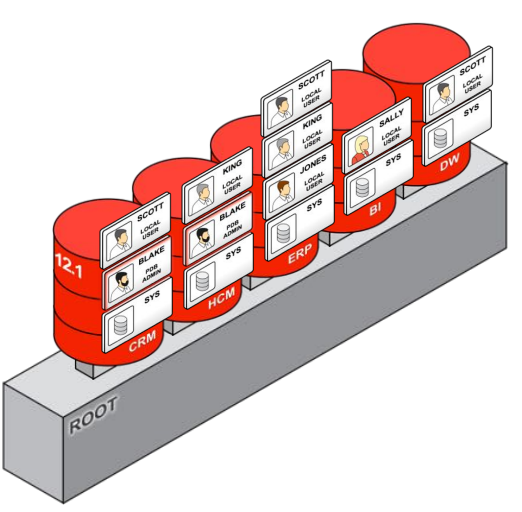

# SELECTING A DATABASE UPGRADE OR MIGRATION METHOD

 With several upgrade and migration approaches available, choosing the best upgrade or migration method for a particular project requires an analysis of several important project characteristics. Each of these characteristics can influence the suitability of a given method when you upgrade or migrate to Oracle Database 19c:

- **»** The version from which you are upgrading or migrating, including the patch set level
- **»** The source and destination operating system and version
- **»** The source and destination hardware platforms and their endian characteristics
- **»** Any plans to change the actual data layout or format, such as changing the character set, partitioning, encryption, or compression
- **»** Availability requirements including the amount of downtime allowed for the upgrade or migration project, fallback possibilities and disaster recovery
- **»** The size of the database to be migrated
- **»** The source and target database architecture, whether non-CDB or PDB

 There is no single upgrade or migration method that is the best option for all possible upgrade and migration scenarios. However, there is a method that is best for any particular scenario based on the previously mentioned factors.

# **Direct Upgrade to Oracle Database 19c**

 A direct upgrade is one where either the Database Upgrade Assistant (DBUA) or command-line upgrade script is used to upgrade your database to Oracle Database 19c. Direct upgrade is supported when the source database is running one of the releases shown in the following table.

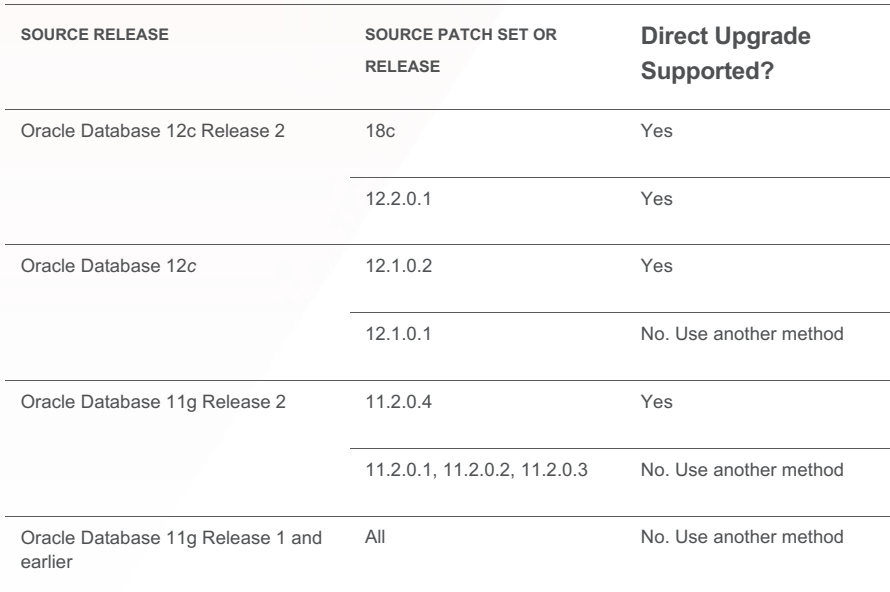

#### **TABLE 1. DIRECT UPGRADE PATHS FOR ORACLE DATABASE 19C**

 When direct upgrade is not supported, other methods of moving to Oracle Database 19c will apply. These methods are described in the following section.

## UPGRADE AND MIGRATION METHODS

 There are four upgrade and migration methods described in this white paper, and three of these methods have variants that can be used in particular situations.

The methods are:

- 1. Database Upgrade, using either the command-line upgrade with dbupgrade or the new Autoupgrade, or DBUA
- 2. Transportable tablespaces (TTS) export and import, using the Oracle Database feature full transportable export/import, or the traditional TTS mode
- 3. Oracle Data Pump Export/Import, using either dump files or network mode

 The following table summarizes the applicability of these upgrade and migration methods for your scenario, based on the project characteristics listed in the previous section.

# **TABLE 2. DATABASE UPGRADE AND MIGRATION METHODS**

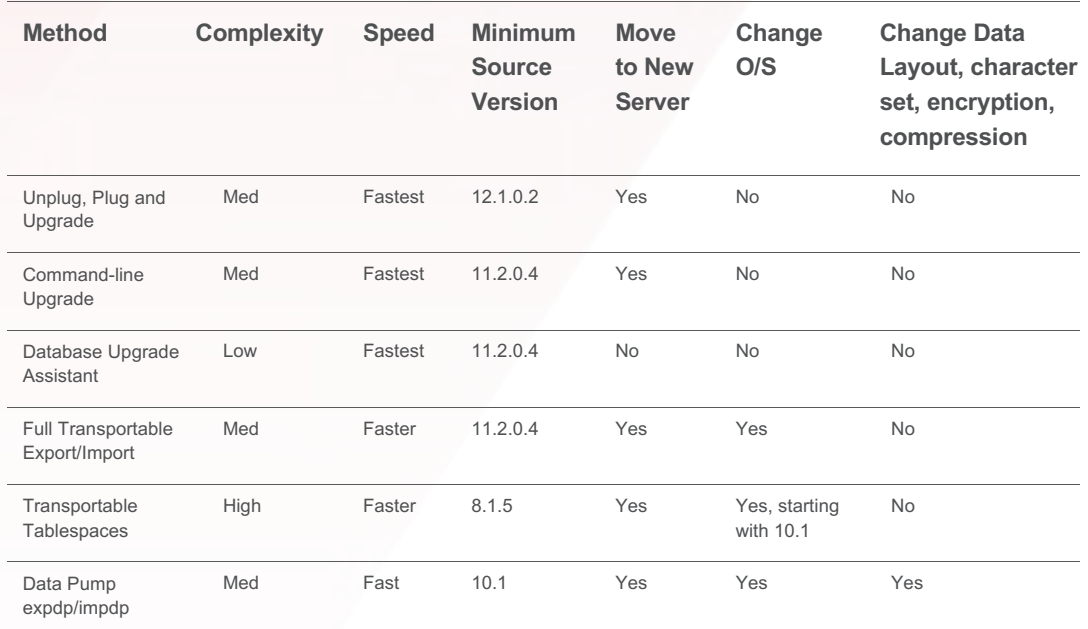

# DETAILED UPGRADE AND MIGRATION METHOD DESCRIPTIONS

# **Method 1: DBUA or Command-Line Upgrades**

 The easiest way to move up to Oracle Database 19c is to upgrade your existing database using either DBUA or the command-line upgrade scripts. These are two variants of the same method, differing primarily in their user interfaces. Because these methods act on your database without creating a copy or a new instance, this is sometimes referred to as upgrading "in place."

# DATABASE UPGRADE ASSISTANT

 Database Upgrade Assistant is a graphical user interface (GUI) that guides you through the database upgrade process and presents a series of screens that allow you to specify options for your database upgrade. During the upgrade process, DBUA invokes the same scripts used for the command-line upgrade. It also performs pre-upgrade validation steps and can automate post-upgrade tasks. Using DBUA can significantly reduce the amount of manual effort required for a database upgrade but offers less flexibility than the command-line upgrade. DBUA is fully described in *Oracle Database Upgrade Guide***.** 

# *Example of Using Database Upgrade Assistant*

 As a GUI-based utility, DBUA is very easy to use because it allows you to select options for your database upgrade using dialog boxes, such as this example from the DBUA workflow:

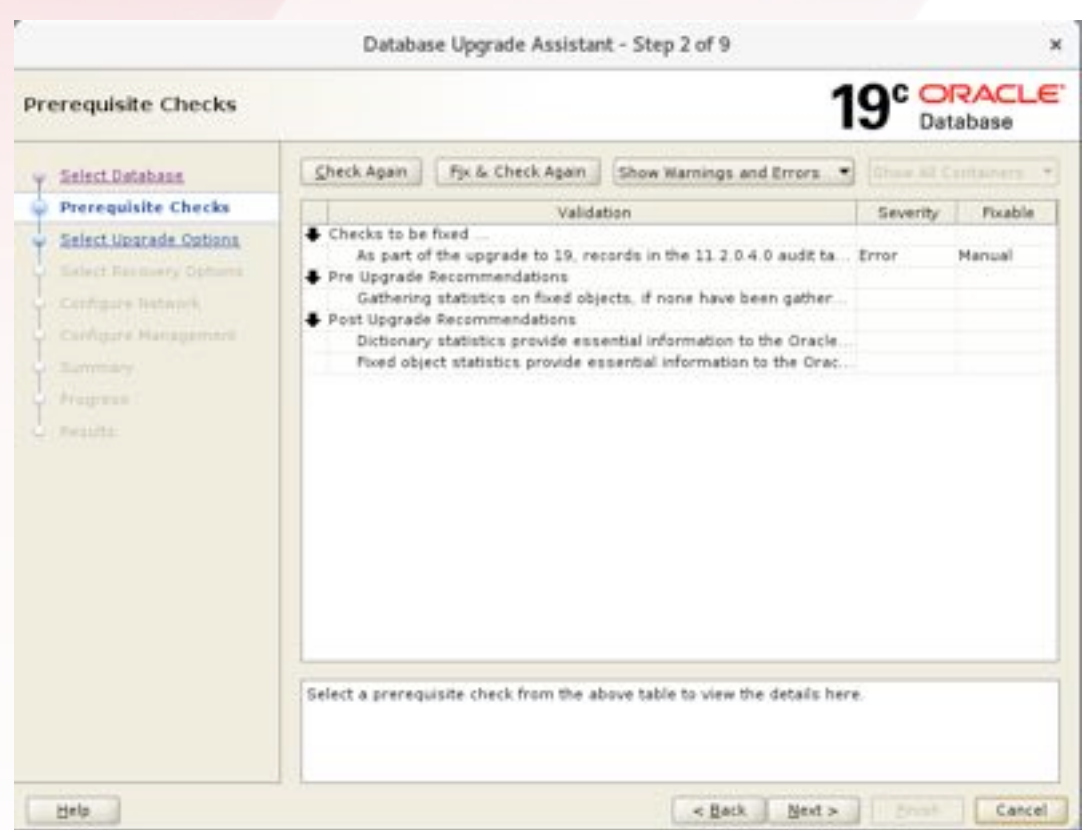

#### Figure 1. Screenshot of DBUA Prerequisite Checks Page

 In this screenshot, the steps in the workflow are listed in the left-hand pane of the window, while the prerequisite checks run by DBUA are in the right-hand pane.

# *Considerations for Using Database Upgrade Assistant*

 In general, DBUA can only be used when upgrading your Oracle database on its current hardware system. This is because DBUA performs the pre-upgrade validation steps using the source Oracle home, and then switches to the destination Oracle home to perform the upgrade and post-upgrade steps.

 *Note: If you would like to use DBUA when migrating to new hardware, then you will first need to install the source version Oracle Home on the new system, in addition to the target version Oracle Home.* 

DBUA does not give the user any control over the degree of parallelism used to upgrade the database.

 While DBUA does automate many of the pre-upgrade tasks identified in the database pre-upgrade scripts, there are some actions which may still require manual intervention. One such example is shown in the screenshot above.

#### COMMAND-LINE UPGRADE

 Oracle Database 19c uses the command-line upgrade utility (dbupgrade) The command-line upgrade utility enables parallel processing during the database upgrade, resulting in better upgrade performance and reduced database downtime compared to previous releases.

 Command-line upgrades follow the same steps and take the same amount of time as upgrading with DBUA. They are most commonly used by database administrators (DBAs) who desire more direct control, or in situations where a database is being moved to a new hardware server in conjunction with their database upgrade.

Starting with Oracle Database 19c, the Pre-Upgrade Information Tool (preupgrd.jar) automatically generates fixup scripts to address common issues that may prevent an upgrade from being successful. The post-upgrade phase has also been enhanced to automate the running of many post-upgrade steps.

# *Example of Using Command-line Upgrade*

 The process of upgrading your Oracle database using command-line upgrade can be broken into three phases, each of which has a small number of steps to follow for a successful upgrade. Starting with Oracle Database 19c, you can then plug your database into a CDB as a PDB:

- **»** Pre-upgrade Phase
	- 1. Run the new Pre-Upgrade Information Tool (preupgrade.jar), which validates the readiness of your database to be upgraded
	- 2. Run the preupgrade\_fixups.sql script to automatically address issues found by the Pre-Upgrade Information Tool
	- 3. Perform any manual fixup steps identified by the Pre-Upgrade Information Tool
- **»** Upgrade Phase
	- 1. Run the Parallel Upgrade Utility (dbupgrade)
- **»** Post-upgrade Phase
	- 1. Run the postupgrade\_fixups.sql script to automatically fix any issues identified by the Pre-Upgrade Information Tool, which need to be addressed after the upgrade.
	- 2. Review the log files generated by the Parallel Upgrade Utility
	- 3. Recompile invalid objects by running utlrp.sql
- **»** Plug into a CDB
	- 1. Start the database READ ONLY and use the DBMS\_PDB.DESCRIBE() procedure to generate an XML descriptor file for your database
	- 2. Connect to the CDB and issue the CREATE PLUGGABLE DATABASE command to migrate your non-CDB database into a PDB
	- 3. Run the noncdb\_to\_pdb.sql script to convert the non-CDB into a fully usable PDB

 new PDB using the export and import functions of the Oracle Database ADMINISTER KEY If your source database contains either encrypted tablespaces or tables with encrypted columns, then the keys associated with those tablespaces or tables must be moved from the source database into the MANAGEMENT SQL statement.

 These steps are an outline of the command-line upgrade process. Full details of command-line upgrade  are explained in *Oracle Database Upgrade Guide*.

# *Considerations for Using Command-line Upgrade*

 Many DBAs prefer the level of control that they get from typing commands at the command line, compared to using a GUI such as DBUA. Beyond personal preference, a common use case for command-line upgrade is when you are migrating to new hardware but staying on the same operating system architecture.

 Unlike DBUA, command-line upgrade allows the user to specify the number of parallel processes used for the database upgrade, thereby giving you the ability to balance upgrade speed and system resource utilization.

 Also unlike DBUA, the command-line upgrade can automatically detect the point at which it was interrupted, and restart the upgrade, using the '-R' parameter. If command-line upgrade is interrupted  for any reason, you can rerun or restart the Parallel Upgrade Utility as described in *Oracle Database Upgrade Guide*.

# PLUGGING A NON-CDB DATABASE INTO A CDB

 After upgrading to Oracle Database 19c, you can plug the database into a CDB as a PDB. Note that the source database and destination CDB must meet the following requirements:

- **»** The hardware and operating system platforms must have the same endianness.
- **»** They must have compatible database options installed.
- **»** They must have compatible character sets and national character sets. The means that either:
	- **»** The character set in the CDB is AL32UTF8, or.
	- **»** The character set in the non-CDB is the same as the character set in the CDB, or
	- **»** The character set in the non-CDB is a binary subset of the character set in the CDB.

 The procedure for creating a PDB from a non-CDB is described in *Oracle Database Administrator's Guide*. Oracle recommends using the AL32UTF8 character set for CDBs.

# UPGRADING A CDB WITH MULTIPLE PDBS

 If you are upgrading an Oracle Database 19c container database, you can take advantage of the flexibility of the CDB architecture to approach the upgrade in one of two ways:

- **»** Upgrade the CDB and all PDBs with a single command
- **»** Upgrade one PDB, or a subset of the PDBs, at a time
	- 1. Create a new CDB using the new version of Oracle Database software
	- 2. Unplug one or more PDBs from the source CDB and plug them into the new CDB
	- 3. Upgrade the older PDB(s) using either DBUA or the command-line upgrade

 There are tradeoffs with each technique. Some considerations for choosing an upgrade method for a CDB are as follows.

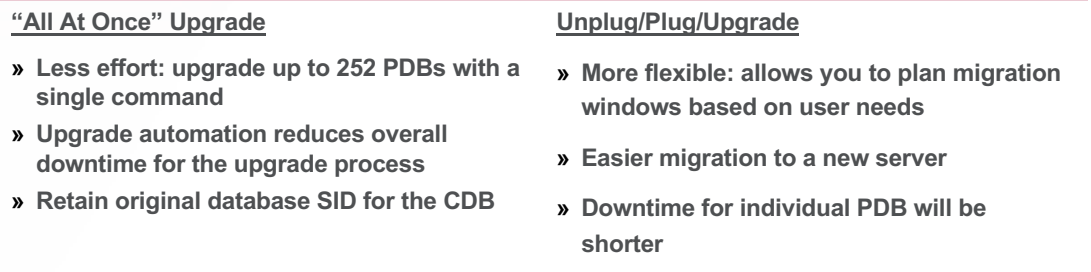

 The choice of an upgrade method for a CDB thus depends on your use case and upgrade or migration scenario, and methods can be combined. For example, a single PDB could be unplugged, plugged into a new CDB and upgraded while the rest of the PDBs are kept at the source version. Then the original CDB could be upgraded all at once, and the first (upgraded) PDB moved back to the original CDB using unplug and plug.

#### <span id="page-10-0"></span> **Method 2: Full Transportable Export/Import or Transportable Tablespaces**

 Transportable tablespaces allows you to copy a set of tablespaces from one database to another. This can be much faster than exporting and importing data from those tablespaces because the tablespaces are copied as physical files without the need to interpret the logical entities, such as rows or indexes, contained within those files. However, in addition to copying the tablespaces, metadata describing the objects within the source database must be moved to the new database by Data Pump export/import.

 Transported tablespaces can be copied to another database that may be on a different operating system platform or running a different version of Oracle Database software. This makes transportable tablespaces a relatively fast way to migrate and upgrade a database in a single operation. In the past, user was responsible for moving metadata such as procedures, packages, constraints, and so on. Starting with Oracle Database 19c, the full transportable export/import feature combines the speed of the tradeoff for this speed is that transportable tablespaces could be fairly complicated, because the transportable tablespaces with a much easier process for transporting metadata and data from installed database options.

## FULL TRANSPORTABLE EXPORT/IMPORT

 Full transportable export/import is a feature of Oracle Database that makes it easy to move an entire database using the transportable tablespaces feature. It automates the process of moving metadata and can move user data that resides in non-transportable tablespaces such as SYSAUX and SYSTEM. In addition, full transportable export/import can transport encrypted tablespaces.

 Full transportable export/import moves metadata using either dump files or a database link. This combination of speed and simplicity makes full transportable export/import a good choice for many migration scenarios. The detailed steps for using full transportable export/import are described in the Oracle white paper, "Oracle Database 12c: Full Transportable Export/Import." The overall process for full transportable export/import has not changed for Oracle Database 19c.

#### *Migrating to a Pluggable Database Using Full Transportable Export/Import*

 Because full transportable export/import allows you to migrate an entire database to both a new operating system platform and a new release of Oracle Database in a single operation, it is quite useful for migrating to a PDB. The procedure for using full transportable export/import to migrate to a PDB is the same as for migrating into a non-CDB.

#### *Examples of Using Full Transportable Export/Import*

 The complete implementation of the full transportable export/import feature is included in Oracle Database 12*c* and later releases, including Oracle Database 19c. In addition, export-side support for this feature is available starting in Oracle Database 11*g* Release 2 (11.2.0.3).

In these examples, assume that you start with an 11.2.0.3 source database containing the following user tablespaces:

#### **TABLE 3. SOURCE DATABASE TABLESPACES**

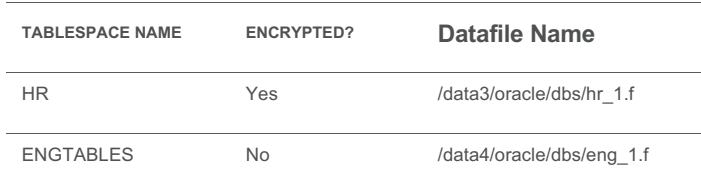

ENGINDEXES No /data4/oracle/dbs/eng\_2.f

 All three of these tablespaces, as well as all of the metadata such as procedures, packages, constraints, triggers, and so on, will be moved from the source to the destination in a single full transportable export and import sequence.

 The first example is a dumpfile-based full transportable export/import operation. In this case the metadata from the source database is exported to a dump file, and both the dump file and the tablespace data files are transferred to a new system. The steps would be as follows:

- 1. Set user tablespaces in the source database to READ ONLY.
- 2. From the Oracle Database 11*g* Release 2 (11.2.0.3) environment, export the metadata and any data residing in administrative tablespaces from the source database using the FULL=Y and TRANSPORTABLE=ALWAYS parameters. Note that the VERSION=12 parameter is required only when exporting from an Oracle Database 11*g* Release 2 database:

expdp src112admin/<passwd>@src112 DIRECTORY=src112\_dir

DUMPFILE=src112fulltts.dmp VERSION=12 FULL=Y

TRANSPORTABLE=ALWAYS EXCLUDE=TABLE\_STATISTICS,INDEX\_STATISTICS

ENCRYPTION\_PASSWORD=<enc\_passwd> METRICS=Y

LOGFILE=src112fullttsexp.log

 *Note: Oracle recommends the use of a parameter file to specify data pump parameters.* 

- 3. Copy the tablespace data files from the source system to the destination system using operating system commands. Note that the log file from the export operation will list the data files required to be moved.
- 4. Create a CDB on the destination system, including a PDB into which you will import the source database. Administration of PDBs is described in *Oracle Database Administrator's Guide*.
- 5. In the Oracle Database 12c environment, connect to the PDB and import the dump file. The act of importing the dump file will plug the tablespace data files into the destination PDB:

impdp pdbadmin/<passwd>@tgtpdb DIRECTORY=src112\_dir

DUMPFILE=src112fulltts.dmp ENCRYPTION\_PASSWORD=<enc\_passwd> METRICS=Y LOGFILE=src112fullttsimp.log TRANSPORT\_DATAFILES='/recovery1/data/hr\_1.f ' TRANSPORT\_DATAFILES='/recovery1/data/eng\_1.f ' TRANSPORT\_DATAFILES='/recovery1/data/eng\_2.f '

 The second example of using full transportable export/import employs the network mode of Data Pump location, such as a Storage Area Network (SAN) device, which is accessible to both the source and destination systems. This enables you to migrate from a non-CDB into a PDB with one Data Pump to eliminate the need for a dumpfile. In this case, we will assume that the tablespace data files are in a command:

- 1. Create a CDB on the destination system, including a PDB into which you will import the source database.
- 2. Create a database link in the destination PDB, pointing to the source database.
- 3. Set user tablespaces in the source database to READ ONLY.
- 4. In the Oracle Database 19c environment, import directly from the source database into the destination PDB using full transportable export/import in network mode: impdp pdbadmin/<passwd>@tgtpdb NETWORK\_LINK=src112 VERSION=12

FULL=Y TRANSPORTABLE=ALWAYS EXCLUDE=TABLE\_STATISTICS,INDEX\_STATISTICS ENCRYPTION\_PASSWORD=<enc\_passwd> METRICS=Y LOGFILE=tgtpdb\_dir:src112fullimp.log TRANSPORT DATAFILES='/recovery1/data/hr\_1.f ' TRANSPORT\_DATAFILES='/recovery1/data/eng\_1.f ' TRANSPORT\_DATAFILES='/recovery1/data/eng\_2.f '

 Whether you use conventional dump files or network mode, full transportable export/import is a convenient way to upgrade a database to a new version, migrate to a different operating system or hardware platform, migrate into a PDB – or even to perform all three of these upgrades and migrations in a single operation!

#### *Considerations for Using Full Transportable Export/Import*

Please be aware of the following considerations of using full transportable export/import:

- • Full transportable export/import is subject to the limitations detailed in *Oracle Database Administrator's Guide*.
- • Full transportable export/import can be used to migrate source databases starting with Oracle Database 11*g* Release 2 (11.2.0.3).
- • Full transportable export/import jobs cannot be restarted. If the operation is interrupted, then the entire job must start over from the beginning.
- • For complete documentation of full transportable export/import, including details about network mode migration into a PDB, see *Oracle Database Utilities Guide*.
- convert each tablespace to the new platform. See *Oracle Database Backup and Recovery*  • If hardware and operating system platforms of your source and destination databases have different endian characteristics, you will need to use the RMAN CONVERT command to *Reference* for a description of the RMAN CONVERT command.

# TRANSPORTABLE TABLESPACES

 The transportable tablespaces feature can be used to copy a single tablespace or a set of tablespaces manual steps that can be more complicated than some DBAs would prefer. to a new database. While this method of migrating data is both fast and reliable, it requires a number of

#### *Migrating to a Pluggable Database Using Transportable Tablespaces*

 procedure for using transportable tablespaces to migrate a database to a PDB is the same as a Like full transportable export/import, transportable tablespaces can be used to migrate to a PDB. The transportable tablespaces migration to a non-CDB.

#### *Example of Using Transportable Tablespaces*

 Oracle recommends using full transportable export/import to migrate databases starting with Oracle Database 11*g* Release 2 (11.2.0.3). However, you can still use the transportable tablespaces feature to migrate databases from earlier releases. The use of the transportable tablespaces feature is described in detail by the following white papers:

**»** "Database Upgrade Using Transportable Tablespaces"

## <span id="page-13-0"></span>**»** "Platform Migration Using Transportable Tablespaces"

The steps for using this feature remain unchanged for Oracle Database 19c.

#### *Considerations for Using Transportable Tablespaces*

Please be aware of the following considerations of using transportable tablespaces:

- • Transporting tablespaces between databases is subject to the limitations detailed in *Oracle Database Administrator's Guide*.
- • Transportable tablespace export/import jobs cannot be restarted. If the operation is interrupted, then the entire job must start over from the beginning.
- • Transportable tablespaces can be used on databases starting with Oracle8*i* Database. This feature gained the ability to migrate cross-platform starting with Oracle Database 10*g*  (10.1.0.3).
- different endian characteristics, you will need to use the RMAN CONVERT command to convert each tablespace to the new platform. See *Oracle Database Backup and Recovery*  • If hardware and operating system platforms of your source and destination databases have *Reference* for a description of the RMAN CONVERT command.

#### **Method 3: Oracle Data Pump Export/Import**

 Oracle Data Pump provides high-speed movement of data and metadata within and between Oracle databases. Because they are extremely flexible and easy to use, the Oracle Data Pump export  $( \exp dp)$ and import  $(\text{impdp})$  utilities are commonly used to migrate tables, schemas, and databases to new hardware servers, to different operating system platforms, and to new releases of Oracle Database software.

 Oracle Data Pump can write data to dump files on disk, or it can transfer data from the source database compression, changing BasicFiles LOBs to SecureFiles LOBs, or changing the partitioning of tables in to the destination directly over the network. When the data is imported, it can be transformed to match the characteristics of the destination database. Some interesting ways in which a database can be transformed upon import include migrating to a new character set, implementing encryption or the database.

#### DATA PUMP EXPORT/IMPORT WITH DUMP FILES

 Exporting data to a dump file has been the most common way to move data between databases for many years. Data Pump export chooses the best available method to extract data from the source database into flat files, and Data Pump import makes a similar decision to read from dump files and insert data into the destination database.

 The biggest advantages of exporting to dump files are that you retain a persistent copy of the data on This allows you to reuse the dump files for multiple imports, which can be particularly helpful when you need to test or tune your import of your source database. Another case in which exporting to dump files can be helpful is when the network between the source and destinations is relatively slow. In such cases it may be faster to physically disconnect a disk from the source system and connect it to the destination, compared to copying data over the network. disk, and that you can take advantage of greater parallelism during the export and import operations.

# ORACLE DATA PUMP NETWORK MODE

 into the destination database, you may choose to migrate your database using Data Pump import over a network link. This eliminates the need to store, manage, and transfer dump files. Instead, data is Instead of exporting the source database to dump files and then importing from those same dump files extracted from the source database and inserted directly into the destination database over a database

 migration by letting you migrate cross-platform and to a new release of Oracle in a single step. Data Pump network mode jobs are fully restartable. link.<br>In addition to the reduced need for file storage and management, network mode simplifies your

 Note that the tradeoff for the simplicity of network mode is that, while data objects are still migrated in parallel when requested, metadata is exported and imported serially.

# *Migrating to a Pluggable Database Using Oracle Data Pump*

 Oracle Data Pump export/import is an easy and flexible way to migrate a database into a PDB. This is a particularly useful method to use when your source database resides on a different operating system, uses a different character set, or otherwise needs to be modified or reconfigured during the migration process.

# *Example of Using Oracle Data Pump*

 The steps for using Oracle Data Pump to upgrade or migrate a database have not changed from previous releases. If you would like to migrate with Oracle Data Pump using conventional dump files, the steps would be as follows:

1. Export the source database to a dump file:

expdp srcadmin/<passwd> DIRECTORY=src\_dir DUMPFILE=srcfull.dmp LOGFILE=srcfullexp.log FULL=Y METRICS=Y PARALLEL=4 EXCLUDE=STATISTICS

- 2. Make the dump file available on the destination system, either by copying it to the destination system or placing it on a network-mounted disk.
- 3. Create a CDB on the destination system, including a PDB into which you will import the source database.
- 4. In the destination PDB, create a directory object for the dump file to be imported.
- 5. Import the Data Pump dump file into the destination PDB:

impdp pdbadmin/<passwd>@pdb DIRECTORY=src dir DUMPFILE=srcfull.dmp LOGFILE=srcfullimp.log PARALLEL=4 METRICS=Y LOGTIME=ALL

 file. Oracle Data Pump is fully documented in *Oracle Database Utilities Guide*. In this example, we take advantage of Oracle Data Pump features such as the PARALLEL parameter to improve performance. In other cases, you might use network mode to eliminate the need for a dump

 *parallel. This greatly speeds up migration of metadata-heavy databases. In Oracle Database 12c Release 2, Data Pump added the ability to export and import metadata in* 

# *Considerations for Using Oracle Data Pump*

Please be aware of the following considerations when using Oracle Data Pump:

• Oracle Data Pump is available starting with Oracle Database 10*g*.

- <span id="page-15-0"></span> • Oracle Data Pump does not export objects (including GRANT objects) from the SYS schema. If you have user objects in the SYS schema, such as user GRANTs on SYS-owned objects, these must be reproduced separately in the target database.
- • Oracle Data Pump network mode is subject to limitations on network links, as described in  *Oracle Database Utilities Guide*.

# **CONCLUSION**

 This white paper provides an overview of the different tools, techniques, and utilities provided by Oracle you choose among the various upgrade and migration methods available. The best method to use for your migration scenario depends on the source database version, the source and destination operating systems, your downtime requirements, and the personal preference of the DBA. Based on these to help you upgrade and migrate to Oracle Database 19c, as well as guidance and information to help factors, there is a method available that is the best fit for your migration scenario.

 Upgrading or migrating to Oracle Database 19c can bring many benefits to your organization. You can You can modernize your IT infrastructure. And, you can improve operational efficiency to reduce costs take advantage of new features to improve performance, enhance security, and expand functionality. and raise productivity.

 you can start by choosing the fastest upgrade or migration method based on your source and migration method with minimal downtime features and products to maximize system availability. If you would like to achieve the minimum possible downtime for your database upgrade or migration, destination platform and Oracle Database release. You can then combine your chosen upgrade or

# ORACLE CORPORATION

#### **Worldwide Headquarters**

500 Oracle Parkway, Redwood Shores, CA 94065 USA

#### **Worldwide Inquiries**

TELE + 1.650.506.7000 + 1.800.ORACLE1  $FAX + 1.650.506.7200$ oracle.com

# CONNECT WITH US

Call +1.800.ORACLE1 or visit **oracle.com.** Outside North America, find your local office at **oracle.com/contact.** 

**b** blogs.oracle.com/oracle **f** facebook.com/oracle twitter.com/oracle

# Integrated Cloud Applications & Platform Services

 Copyright © 2019, Oracle and/or its affiliates. All rights reserved. This document is provided for information purposes only, and the contents hereof are subject to change without notice. This document is not warranted to be error-free, nor subject to any other warranties or conditions, whether expressed orally or implied in law, including implied warranties and conditions of merchantability or fitness for a particular purpose. We specifically disclaim any liability with respect to this document, and no contractual obligations are formed either directly or indirectly by this document. This document may not be reproduced or transmitted in any form or by any means, electronic or mechanical, for any purpose, without our prior written permission.

Authors: Roy F Swonger, William Beauregard, Mike Dietrich

Oracle and Java are registered trademarks of Oracle and/or its affiliates. Other names may be trademarks of their respective owners.

 Intel and Intel Xeon are trademarks or registered trademarks of Intel Corporation. All SPARC trademarks are used under license and are trademarks or registered trademarks of SPARC International, Inc. AMD, Opteron, the AMD logo, and the AMD Opteron logo are trademarks or registered trademarks of Advanced Micro Devices. UNIX is a registered trademark of The Open Group. 0319

 White Paper **Upgrade and Migrate to Oracle Database 19c**  March 2019March 2019 Author: [OPTIONAL] Author: [OPTIONAL]<br>Contributing Authors: [OPTIONAL]

lopi

 $\mathbf i$ 

 $\blacksquare$ 

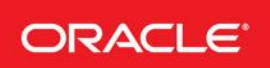

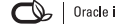